## **Backing Up Files Without Using Provided Software**

Copy the files to a PC using the following method.

*1* Connect the USB cable and AC adapter.

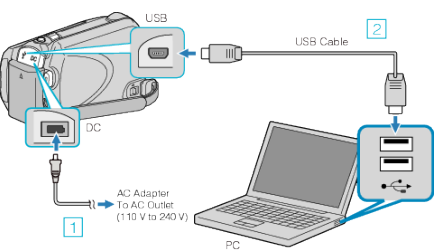

- 1 Connect the AC adapter to this unit.
- **2** Connect using the provided USB cable.
- *2* Open the LCD monitor.

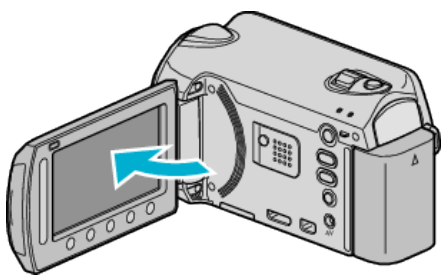

- The USB MENU appears.
- **3** Select "PLAYBACK ON PC" and touch  $\circledR$ .

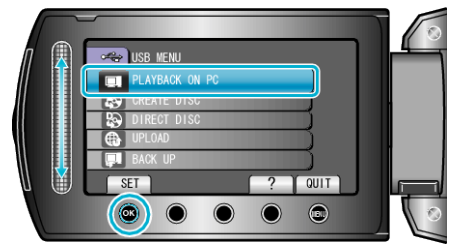

- 0 Close the Everio MediaBrowser program, if it starts.
- 0 The subsequent operations are to be performed on the PC.
- *4* Select "Computer" (Windows Vista / Windows7) / "My Computer" (Windows XP) from the start menu, then click on the JVCCAM\_HDD or JVCCAM\_SD icon.
	- The folder opens.
- *5* Copy the files to any folder in the PC (desktop, etc).

## **Caution :**

0 When the folders or files are deleted/moved/renamed in the computer, they cannot be played back on this unit anymore.

## **Memo :**

- 0 To edit the files, use a software that supports MTS/JPEG files.
- 0 When removing this unit from the computer, drag and drop the JVCCAM\_HDD or JVCCAM\_SD icon on the desktop to the trash bin.
- 0 The above operations on PC may vary with the system used.